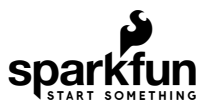

# Qwiic Twist Hookup Guide

### Introduction

Sometimes you just need a volume knob. The [Qwiic Twist](https://www.sparkfun.com/products/15083) is a digital RGB encoder, also known as a continuously rotating knob that is read and controlled over  $1^2C$ .

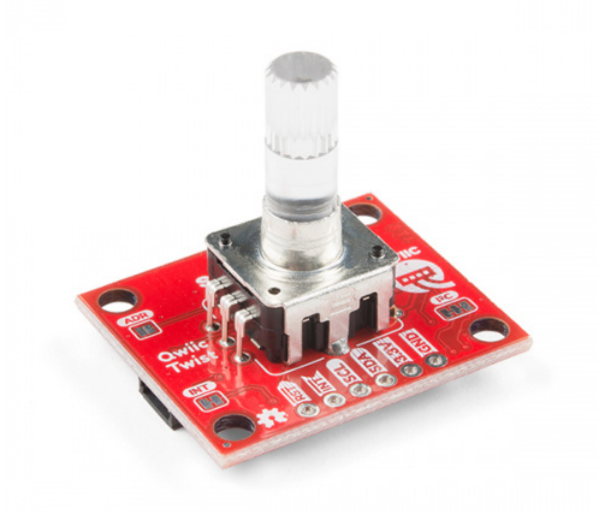

[SparkFun Qwiic Twist - RGB Rotary Encoder Breakout](https://www.sparkfun.com/products/15083) DEV-15083

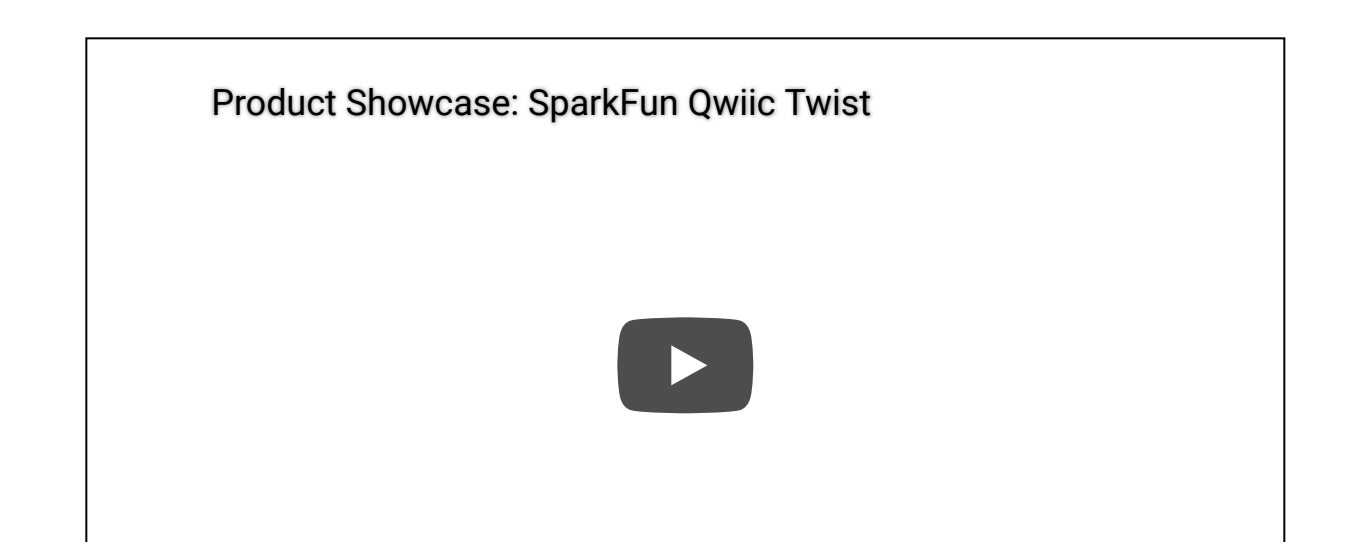

What does that mean? Send the command twist.getCount() and you'll get the number of steps the user has twisted the knob. For example, 312 or -23 depending on the direction and amount the user and turned the knob. The Twist takes care of all the various interrupts, switches, PWM'ing of LEDs and presents all those features over an easy-to-use I<sup>2</sup>C interface. The Qwiic Twist was designed to get rid of the large mass of wires that are needed to implement an RGB encoder in a breadboard. Now you can get encoder position with something as twist.getCount(); and your microcontroller can keep focused on other more important tasks.

The Qwiic Twist has an indent type encoder which gives the user a great 'clicky' feel as they turn. The Qwiic Twist also has an RGB LED and a built-in button. We've written an Arduino library to make controlling these features as easy as:

```
twist.setColor(255, 0, 0); //Red 
if(twist.isPressed() == true) Serial.println("Pressed!");
```
And finally, the  $I<sup>2</sup>C$  address of Qwiic Twist is software configurable which means you can hookup over 100 Twists on a single I<sup>2</sup>C bus!

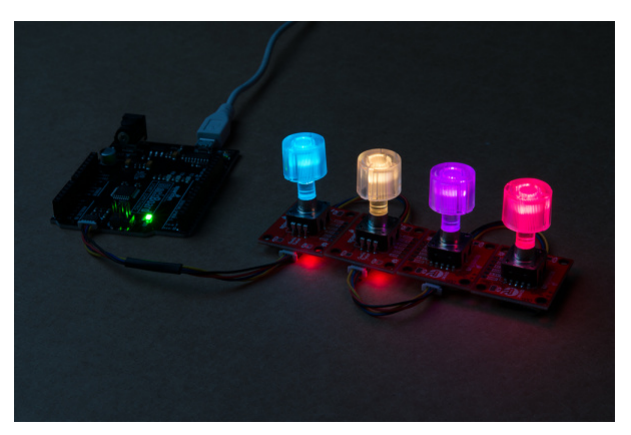

### Required Materials

To follow along with this hookup guide, you will need one of the following Qwiic shields with an Arduino. You may not need everything though depending on what you have. Add it to your cart, read through the guide, and adjust the cart as necessary.

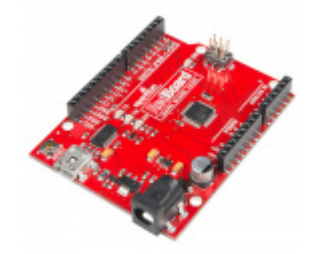

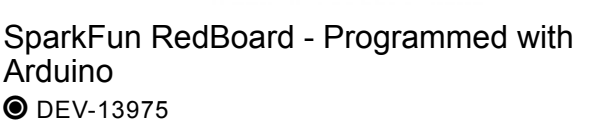

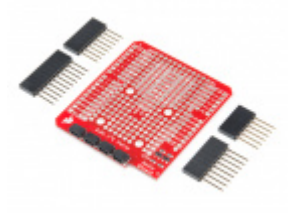

[SparkFun Qwiic Shield for Arduino](https://www.sparkfun.com/products/14352) **O** DEV-14352

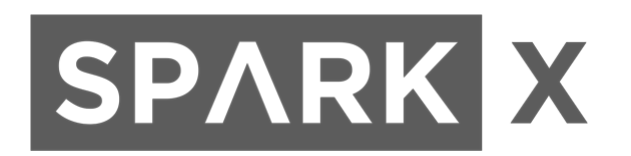

**Tip:** You could also use the SparkX BlackBoard. It's basically a RedBoard with additional features. This would reduce the amount of components and time soldering headers to the board. Keep in mind that [SparkX products](https://www.sparkfun.com/sparkx) are rapidly produced to bring you the most cutting edge technology as it becomes available. SparkX products are tested but come with no guarantees. Live technical support is not available for SparkX products.

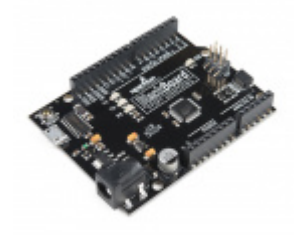

[SparkFun BlackBoard](https://www.sparkfun.com/products/14669) **SPX-14669** 

You will also need a Qwiic cable to connect the shield to your Twist, choose a length that suits your needs. The Qwiic to breadboard cable is good if you want to easily plug the Qwiic Twist into a 3.3V platform such as [Teensy](https://www.sparkfun.com/categories/267).

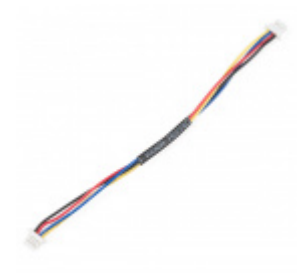

[Qwiic Cable - 100mm](https://www.sparkfun.com/products/14427)  $\bullet$  PRT-14427

[Qwiic Cable - Breadboard Jumper \(4-pin\)](https://www.sparkfun.com/products/14425)  $\odot$  PRT-14425

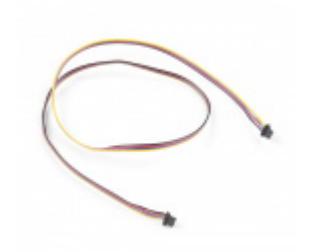

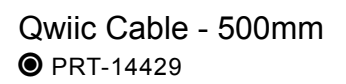

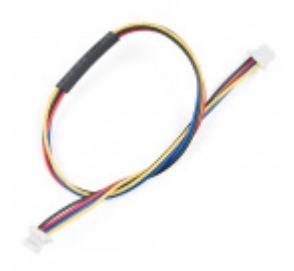

[Qwiic Cable - 200mm](https://www.sparkfun.com/products/14428)  $\bullet$  PRT-14428

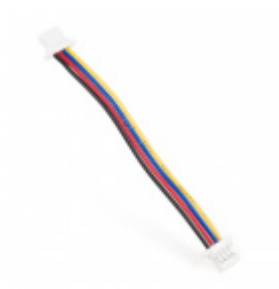

[Qwiic Cable - 50mm](https://www.sparkfun.com/products/14426)  $\odot$  PRT-14426

#### **Tools**

The Qwiic Twist is designed to be easily connected to a [Qwiic bus](https://www.sparkfun.com/qwiic) without soldering. But if you choose to connect to the  $I<sup>2</sup>C$  pins directly you may need a soldering iron, solder, and [general soldering accessories](https://www.sparkfun.com/categories/49).

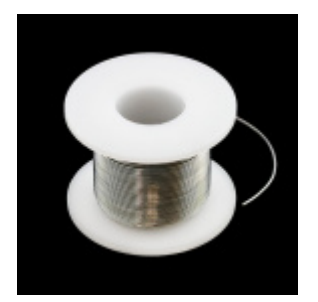

[Solder Lead Free - 100-gram Spool](https://www.sparkfun.com/products/9325) O TOL-09325

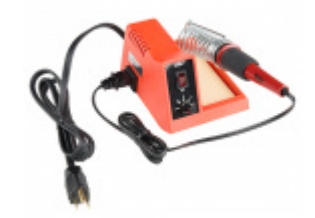

[Weller WLC100 Soldering Station](https://www.sparkfun.com/products/14228) **● TOL-14228** 

Suggested Reading

If you aren't familiar with the Qwiic system, we recommend reading [here for an overview](https://www.sparkfun.com/qwiic).

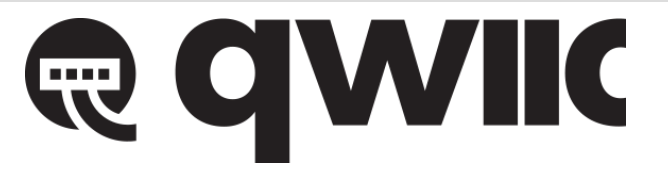

#### *[Qwiic Connect System](https://www.sparkfun.com/qwiic)*

We also recommend checking out these tutorials before continuing.

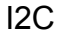

An introduction to I2C, one of the main embedded communications protocols in use today.

[Qwiic Shield for Arduino & Photon Hookup](https://learn.sparkfun.com/tutorials/qwiic-shield-for-arduino--photon-hookup-guide) Guide Get started with our Qwiic ecosystem with the Qwiic shield for Arduino or Photon.

Additionally, we've got a great video on how the inner workings of encoders work and why they're important.

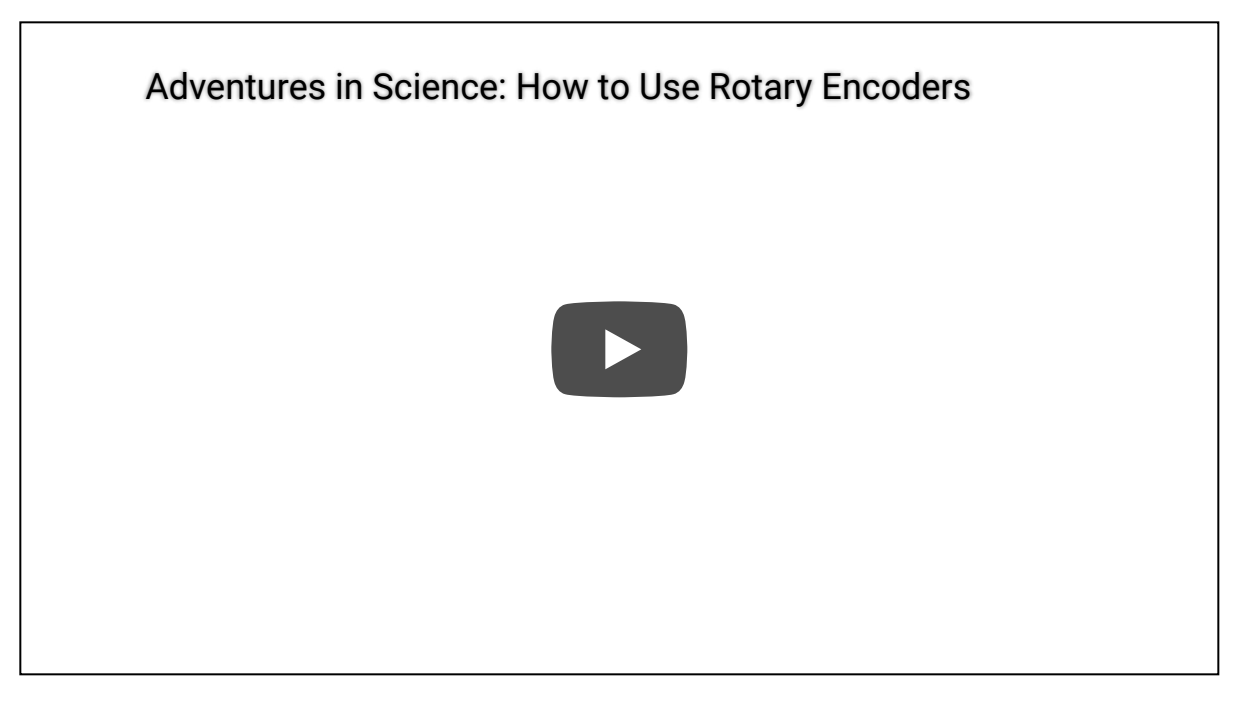

### Hardware Overview

The RGB encoder is a 24 indent encoder. You'll *feel* 24 clicks when turning one 360 degree rotation.

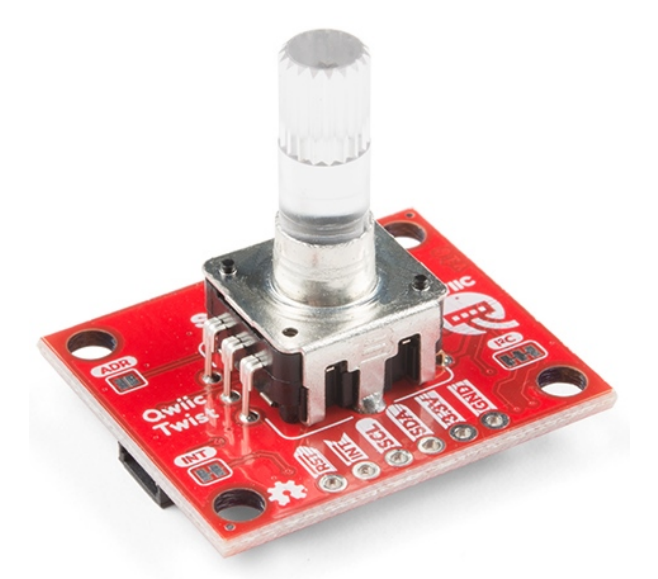

The encoder works best with the [Clear Plastic Knob](https://www.sparkfun.com/products/10597) but is compatible with any knob with a 6mm knurled hole. The encoder output is filtered through a series of resistors, capacitors, and error checked in software to be sure the accurate number of ticks is being output.

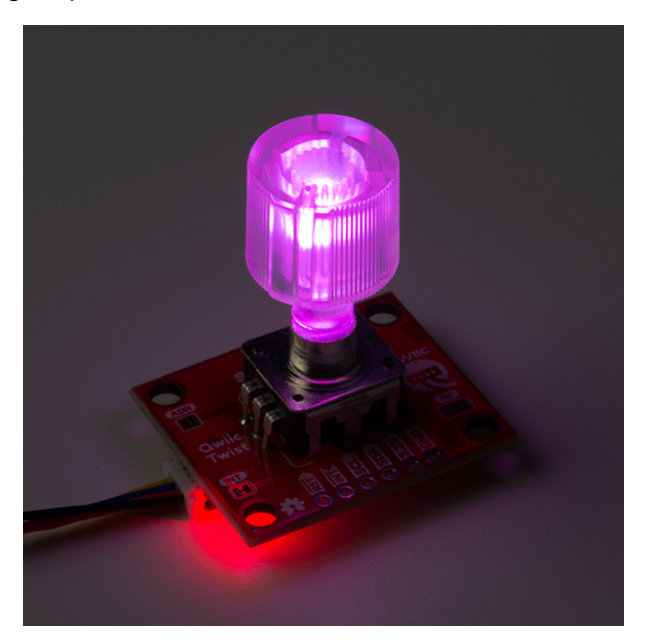

The encoder has an RGB LED built into it. To get the full light effect we recommend a clear knob but depending on your setup you may also be able to get a 'backlit' effect with an opaque knob. The RGB LEDs are pulse-widthmodulated and controlled via software (and backed by non-volatile memory) so you can tell the Qwiic Twist to go to any color you want and it will be that color now and even after the Twist is power cycled (it remembers the last color setting).

The encoder has a built-in momentary button. This is useful for selecting menu items and getting general feedback from the user.

Qwiic  $I^2C$  Pins

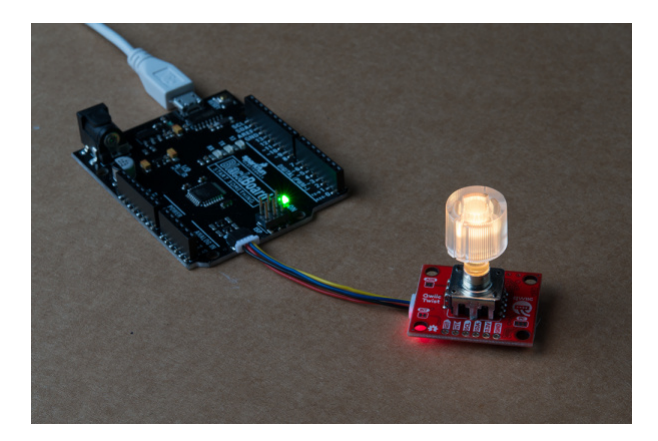

The Qwiic Twist is best used with the Qwiic system. Simply plug a [Qwiic Cable](https://www.sparkfun.com/products/14426) into the Twist and start talking to it.

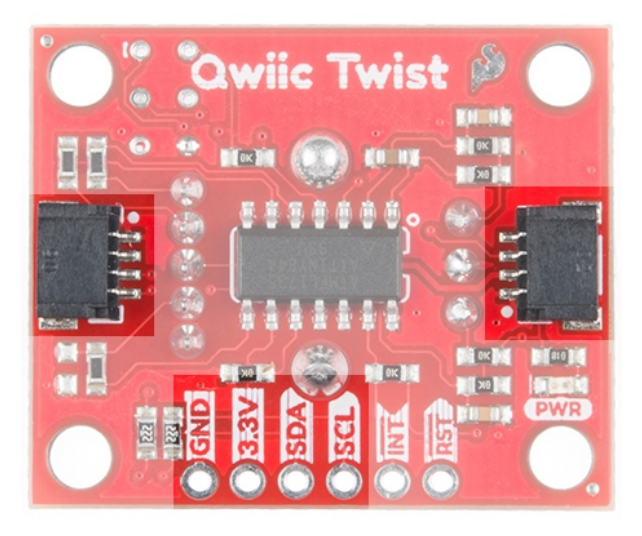

Alternatively you can solder to the  $I^2C$  pins on the board.

 $\Theta$  **Heads Up!** The Qwiic Twist is designed to operate at 3.3V so please don't drive it at 5V. Your I<sup>2</sup>C pins, however, can be **5V** logic.

### RST and INT

The reset pin is an active low input. When pulled low Qwiic Twist will be held in reset.

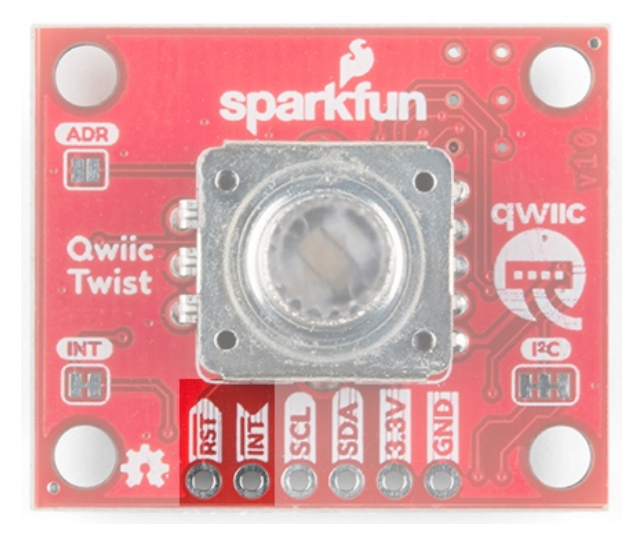

The INT pin is active low and is open drain output. The interrupt pin will go low when any of the follow events happen:

- The user presses the button is pressed or released.
- The user has turned the knob and no movement has been detected for a certain amount of time. This amount of time is called the *turnInterruptTimeout* and is 250ms by default. This means that once the user has stopped turning the knob for 250ms the interrupt will fire. This is helpful when the user is doing lots of knob changes. The Qwiic Twist won't fire the interrupt until the user has stopped fidgeting. The turnInterruptTimeout is software configurable from 1ms to 65000ms (65 seconds).

The INT pin is open drain and is pulled up through a 10k resistor but if you want to connect multiple Twists and share the interrupt pins among many Twists then you can optionally cut the jumper to remove the 10k pull up on each Twist board.

#### **Jumpers**

The ADR jumper is normally open and controls the  $I<sup>2</sup>C$  address of the device. By default the Qwiic Twist 7-bit unshifted address is 0x3F . If the jumper is closed with solder, the address will become 0x3E .

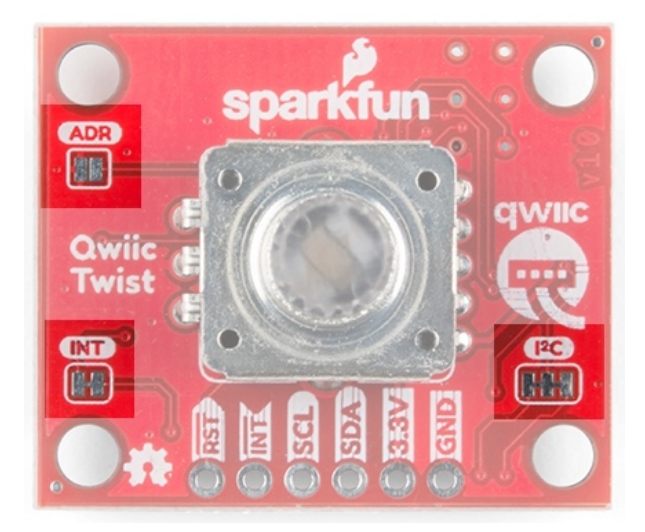

The Twist is unique in that it can have any address assigned to it between 0x08 and 0x77. This means over 100 Twists can be connected on a single bus!

**Note:** If the ADR jumper is closed then Qwiic Twist will resort to address 0x3E regardless of what address may have been configured via software commands. This is a safety mechanism in case the Twist gets set to an unknown address.

The INT jumper is a normally closed jumper; there is a small trace connecting the two pads. This jumper connects the INT pin on the ATtiny84 through a 10k resistor to **3.3V**. Cutting the small trace disconnects the 10k resistor from the INT pin on the ATtiny84.

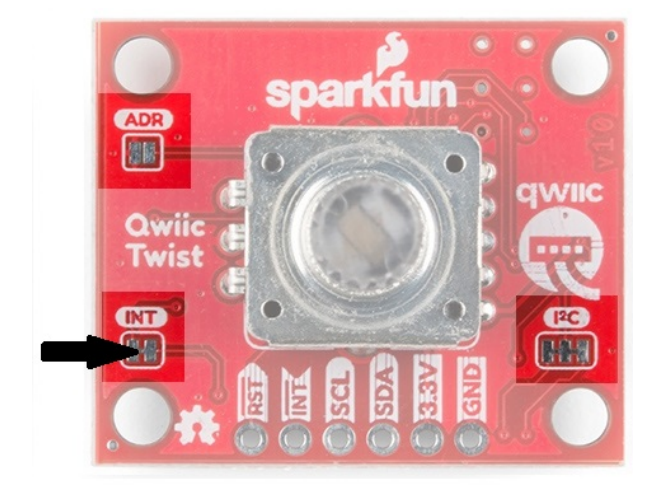

The INT pin on Qwiic Twist is *open drain*, meaning the pin will actively go low when an interrupt occurs but will then float when there is no interrupt. This *open drain* type of setup is handy if you have multiple devices sharing a single interrupt line. For advanced applications (such as many many Twists all sharing the same INT pin) you may want to [cut this jumper](https://learn.sparkfun.com/tutorials/how-to-work-with-jumper-pads-and-pcb-traces) on each Twist to remove the 10k pull ups. **For general use you can leave this jumper unmodified.**

The Qwiic Twist has built-in 2.2k pull-up resistors on the SDA and SCL lines. These are needed for normal  $1^2C$ communication. The I<sup>2</sup>C jumper has two small traces connecting the pull-ups to 3.3V. For general use you can leave this jumper unmodified. If you have many (over 7) devices on the I<sup>2</sup>C bus, each with their own pull up resistors, then you may want to cut the  $I<sup>2</sup>C$  jumpers to disconnect the 2.2k resistors on each Qwiic board.

## Qwiic Twist Arduino Library

**Note:** This example assumes you are using the latest version of the Arduino IDE on your desktop. If this is your first time using Arduino, please review our tutorial on [installing the Arduino IDE.](https://learn.sparkfun.com/tutorials/installing-arduino-ide) If you have not previously installed an Arduino library, please check out our [installation guide.](https://learn.sparkfun.com/tutorials/installing-an-arduino-library)

We've written an easy to use Arduino library that covers the gamut of features on the Qwiic Twist. The easiest way to install the library is by searching **SparkFun Twist** within the Arduino library manager. We've even got a tutorial on [installing an Arduino library](https://learn.sparkfun.com/tutorials/installing-an-arduino-library/all) if you need it. You can also manually install the [Qwiic Twist library](https://github.com/sparkfun/SparkFun_Qwiic_Twist_Arduino_Library) by downloading a zip:

### **[DOWNLOAD](https://github.com/sparkfun/SparkFun_Qwiic_Twist_Arduino_Library/archive/master.zip) THE SPARKFUN QWIIC TWIST LIBRARY (ZIP)**

- **Example 1** Basic reading of the encoder value
- **Example 2** Set the Knob Color
- **Example 3** Displaying Crazy Colors on Knob
- **Example 4** Connect Colors: Change knob color from blue to red based on position
- **Example 5** Reading Time Stamps
- **Example 6** Display encoder difference since last reading
- **Example 7** Set the encoder count value
- **Example 8** Enabling and reading interrupts
- **Example 7** Set the encoder count value
- **Example 9** Change the  $I^2C$  address
- **Example 10** Advanced Wire settings

Below are the various functions that can be called from the library. Most of these functions are demonstrated in the examples so we recommend you go through each example first.

- **boolean begin(TwoWire &wirePort, uint8\_t deviceAddress);**
- **int16\_t getCount();** Returns the number of indents the user has turned the knob
- **boolean setCount(int16\_t amount);** Set the number of indents to a given amount
- **int16\_t getDiff(boolean clearValue = true);** Returns the number of ticks since last check. Clears the difference once read.
- **boolean isMoved();** Returns true if knob has been twisted
- **boolean isPressed();** Return true if button is currently pressed.
- **boolean isClicked();** Returns true if a click event has occurred. Event flag is then reset.
- **uint16\_t timeSinceLastMovement(boolean clearValue = true);** Returns the number of milliseconds since the last encoder movement. Clears value once read.
- **uint16\_t timeSinceLastPress(boolean clearValue = true);** Returns the number of milliseconds since the last button event (press and release). Clears value once read.

**Color** functions set the brightness of each LED.

- **boolean setColor(uint8\_t red, uint8\_t green, uint8\_t blue);** Sets the color of the encoder LEDs, 0- 255
- **boolean setRed(uint8\_t);** Set the red LED, 0-255
- **boolean setGreen(uint8\_t);** Set the green LED, 0-255
- **boolean setBlue(uint8\_t);** Set the blue LED, 0-255
- **uint8\_t getRed();** Get current value
- **uint8\_t getGreen();** Get current value
- **uint8\_t getBlue();** Get current value

**Connect** functions set the relation between each color and the twisting of the knob. These functions connect the LED so it changes [amount] with each encoder tick without the master intervening. Negative numbers are allowed (so LED gets brighter the more you turn the encoder down).

- **boolean connectColor(int16\_t red, int16\_t green, int16\_t blue);** Connect all colors in one command
- **boolean connectRed(int16\_t);** Connect individual colors
- **boolean connectGreen(int16\_t);** Connect individual colors
- **boolean connectBlue(int16\_t);** Connect individual colors
- **int16\_t getRedConnect();** Get the connect value for each color
- **int16\_t getGreenConnect();**
- **int16\_t getBlueConnect();**
- **uint16\_t getIntTimeout();** Get number of milliseconds that must elapse between end of knob turning and interrupt firing
- **boolean setIntTimeout(uint16\_t timeout);** Set number of milliseconds that elapse between end of knob turning and interrupt firing
- **void clearInterrupts();** Clears the moved and clicked bits
- **boolean isConnected();** Returns true if sensor is detected
- **uint16\_t getVersion();** Returns a two byte firmware version
- **void changeAddress(uint8\_t newAddress);** Change the I<sup>2</sup>C address to newAddress

### Register Map

If you'd like to use a platform other than Arduino you can easily control Qwiic Twist by accessing the following set of registers:

| Qwiic Twist Register Map |                      |                                                                            |                         |            |                                       |                                                                                                    |
|--------------------------|----------------------|----------------------------------------------------------------------------|-------------------------|------------|---------------------------------------|----------------------------------------------------------------------------------------------------|
| <b>Byte</b><br>Number    | <b>HEX</b>           | <b>Register Name</b>                                                       | Type                    |            | Read/Write Power On Reset Description |                                                                                                    |
| $\Omega$                 | 0x00                 | kt                                                                         | byte                    | Read Only  | 0x5C                                  | Unique Identifer                                                                                                    |
| 1                        | 0x01                 | status                                                                     | byte                    | <b>R/M</b> | nvon                                  | Status of the Qwiic Twist. 3:0 = buttonPressed(3).<br>buttonClicked(2), buttonInterrupt(1), encoderInterrupt(0),                                                                                                    |
| $\overline{2}$<br>3      | 0x02<br>0x03         | firmware MSB<br>firmware LSB                                               | unsigned int16          | Read Only  | 0x0100                                | The current firmware version.                                                                                                    |
| 4                        | 0x04                 | interruptEnable                                                            | byte                    | <b>R/W</b> | <b>NVM/User Set</b>                   | Set the bit to 1 to enable the interrupt for the button or<br>encoder. buttonInterruptEnable(1).<br>encoderInterruptEnable/0). Default is 0x03.                                                                            |
| 5<br>6                   | 0x05<br>0x06         | encoderCount MSB<br>encoderCount LSB                                       | int16                   | <b>R/W</b> | 0x0000                                | Value between 32767 and -32768 indicating the number<br>of ticks the user has twisted the knob. 24 ticks per<br>rotation.                                                                                                  |
| $\overline{7}$<br>8      | 0x07<br>0x08         | encoderDifference MSB<br>encoderDifference LSB                             | int16                   | <b>R/W</b> | 0x0000                                | Value between 32767 and -32768 indicating the number<br>of ticks the user has twisted the knob since last<br>movement. Must be cleared after each reading.                                                                 |
| $\overline{9}$<br>10     | 0x09<br>OxOA         | timeSinceLastMovement MSB<br>timeSinceLastMovement_LSB                     | unsigned int16          | <b>R/W</b> | NVM/Liser Set                         | Value between 0 and 65535 indicating the number of<br>milliseconds since last movement. Must be cleared after<br>each reading                                                                                              |
| 11<br>12                 | 0x0B<br>0x0C         | timeSinceLastButton MSB<br>timeSinceLastButton MSB                         | unsigned int16          | <b>R/W</b> | <b>NVM/User Set</b>                   | Value between 0 and 65535 indicating the number of<br>milliseconds since last press/release event. Must be<br>cleared after each reading                                                                                   |
| 13                       | Ox0D                 | ledBrightnessRed                                                           | byte                    | <b>R/W</b> | NVM/User Set                          | Value between 0 and 255 representing the brightness of<br>the red LED. Default is 255.                                                                                                    |
| 14                       | 0x0E                 | ledBrightnessGreen                                                         | byte                    | <b>R/W</b> | <b>NVM/User Set</b>                   | Value between 0 and 255 representing the brightness of<br>the green LED. Default is 255.                                                                                                    |
| 15                       | OxOF                 | ledBrightnessBlue                                                          | byte                    | <b>R/W</b> | <b>NVM/User Set</b>                   | Value between 0 and 255 representing the brightness of<br>the blue LED. Default is 255                                                                                                    |
| 16<br>17                 | 0x10<br>0x11         | ledConnectRed MSB<br>ledConnectRed LSB                                     | int16                   | <b>R/W</b> | NVM/User Set                          | Value between 255 and -255 indicating the amount to<br>change the red LED brightness with each tick movement<br>of the encoder. Default is 0.                                                                              |
| 18<br>19                 | 0x12<br>0x13         | ledConnectGreen MSB<br>ledConnectGreen_LSB                                 | int16                   | <b>R/W</b> | <b>NVM/User Set</b>                   | Value between 255 and -255 indicating the amount to<br>change the green LED brightness with each tick<br>movement of the encoder. Default is 0.                                                                            |
| 20<br>21                 | 0x14                 | ledConnectBlue MSB                                                         |                         | <b>R/W</b> |                                       | Value between 255 and -255 indicating the amount to<br>change the green LED brightness with each tick                                                                                                    |
| 22<br>23                 | 0x15<br>0x16<br>0x17 | ledConnectBlue LSB<br>turnInterruptTimeout MSB<br>turnInterruptTimeout LSB | int16<br>unsigned int16 | RW         | <b>NVM/User Set</b><br>NVM/Liser Set  | movement of the encoder. Default is 0.<br>Value between 0 and 65535 indicating the number of<br>milliseconds that must elapse after the last knob<br>movement before the movement interrupt activates.<br>Default is 250ms |
| 24                       | 0x18                 | <b>DCAddress</b>                                                           | byte                    | RM         | <b>NVM/Liser Set</b>                  | Value between 0x08 and 0x77 (inclusive) that is the<br>address of this Qwiic Twist. Overridden if ADR jumper is<br>closed (address becomes 0x3E). Default address is 0x3F.                                                 |

*You can also download the [PDF.](https://cdn.sparkfun.com/assets/learn_tutorials/8/4/6/Qwiic_Twist_Register_Map.pdf)*

The Qwiic Twist behaves as a normal  $I^2C$  slave. First write the address of the register you would like to read or write, then follow that I<sup>2</sup>C command with a Read to read the given register or a Write and a data byte to write to a register. The register address pointer is auto-incrementing so you can read and write multiple registers at a time.

# Connecting Colors

One of the more advanced (but really handy) features of Qwiic Twist is the ability to connect the color control to the knob movement. What this means is that you can have the red LED brightness increase or decrease as the user turns the knob without sending commands to the Qwiic Twist. This greatly increases the responsiveness of the knob illumination and dramatically reduces  $1^2C$  traffic.

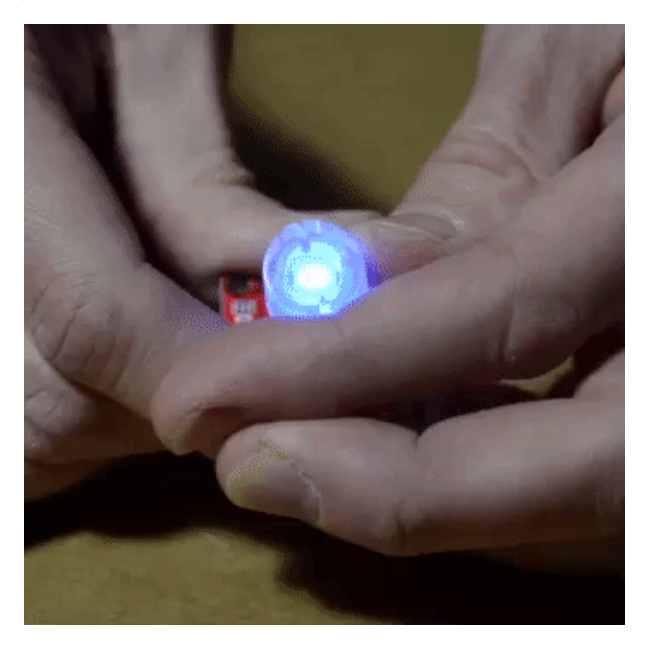

In the above photo we have connected blue to increase brightness by 10 for every tick increment, and connected red to -10 per tick. The color changes automatically without the need for intervention from the  $1^2C$  master. The color connect values are stored in the Qwiic Twist and will be loaded after each power-on.

See **[Example4](https://github.com/sparkfun/SparkFun_Qwiic_Twist_Arduino_Library/blob/master/examples/Example4_ConnectColors/Example4_ConnectColors.ino)** of the SparkFun library for a full demonstration.

## Resources and Going Further

Looking for more information? Check out the links provided here:

- [Schematic \(PDF\)](https://cdn.sparkfun.com/assets/2/f/2/c/c/Qwiic_Twist.pdf)
- [Eagle \(ZIP\)](https://cdn.sparkfun.com/assets/d/f/5/1/2/SparkFun_Qwiic_Twist.zip)
- [Qwiic Twist Register Map](https://cdn.sparkfun.com/r/600-600/assets/5/3/d/5/6/RegisterMap.jpg)
- GitHub Repo
	- [SparkFun Qwiic Twist Arduino Library](https://github.com/sparkfun/SparkFun_Qwiic_Twist_Arduino_Library) for easy interfacing to the Qwiic Twist including a litany of examples. This is most easily installed by searching the Arduino Library Manager for 'SparkFun Twist'.
	- [Hardware repo](https://github.com/sparkfun/Qwiic_Twist)  For Qwiic Twist that includes the firmware for the ATtiny84
- [SFE Product Showcase](https://www.youtube.com/watch?v=FWk2tp59r54)

We hope you have a lot of fun with your Qwiic Twist! Check out these other Qwiic products:

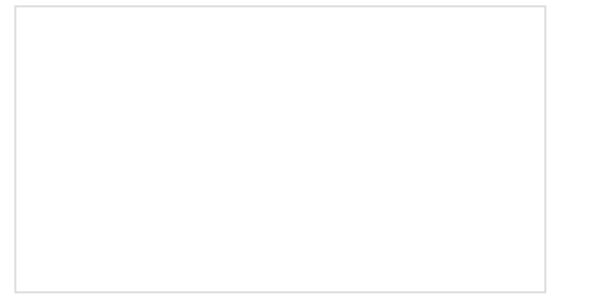

[Qwiic Shield for Arduino & Photon Hookup](https://learn.sparkfun.com/tutorials/qwiic-shield-for-arduino--photon-hookup-guide) Guide

Get started with our Qwiic ecosystem with the Qwiic shield for Arduino or Photon.

### [CCS811/BME280 \(Qwiic\) Environmental Combo](https://learn.sparkfun.com/tutorials/ccs811bme280-qwiic-environmental-combo-breakout-hookup-guide) Breakout Hookup Guide

Sense various environmental conditions such as temperature, humidity, barometric pressure, eCO2 and tVOCs with the CCS811 and BME280 combo breakout board.

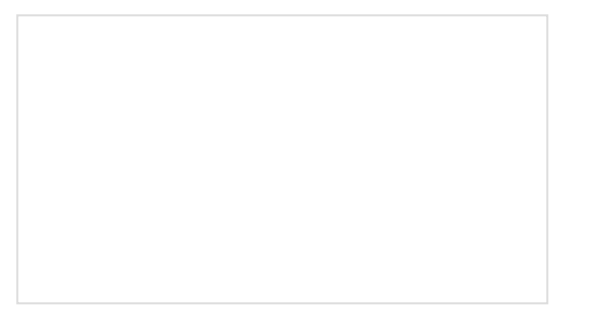

### [Qwiic Adapter Hookup Guide](https://learn.sparkfun.com/tutorials/qwiic-adapter-hookup-guide)

Get started with your Qwiic adapter board. This adapter breaks out the I2C pins from the Qwiic connectors to pins that you can easily solder with your favorite I2C enabled device.

#### [Qwiic MUX Hookup Guide](https://learn.sparkfun.com/tutorials/qwiic-mux-hookup-guide)

Have a bunch of sensors with the same I2C address? Put them on the Qwiic MUX (TCA9548A) to get them all talking on the same bus!